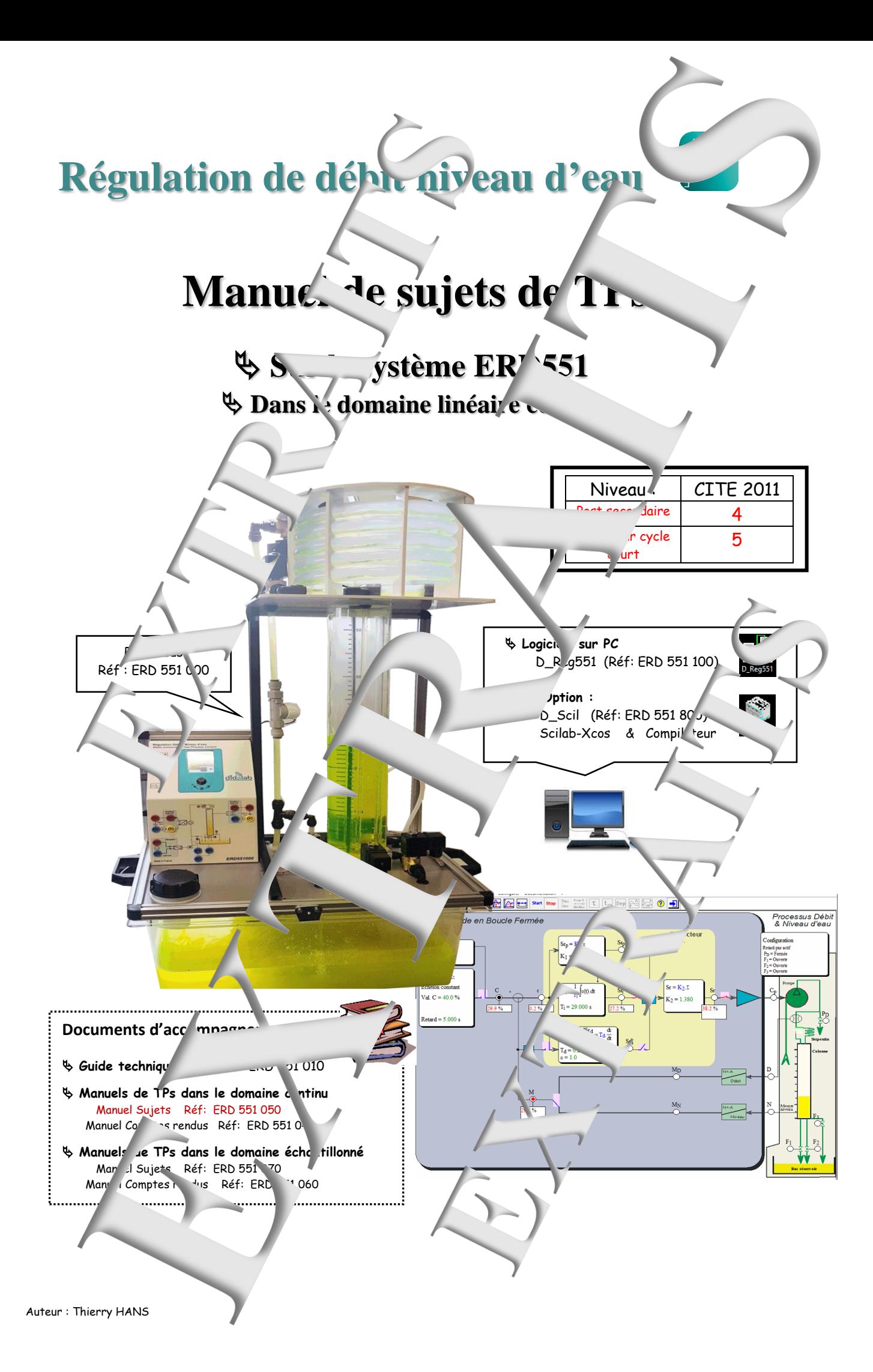

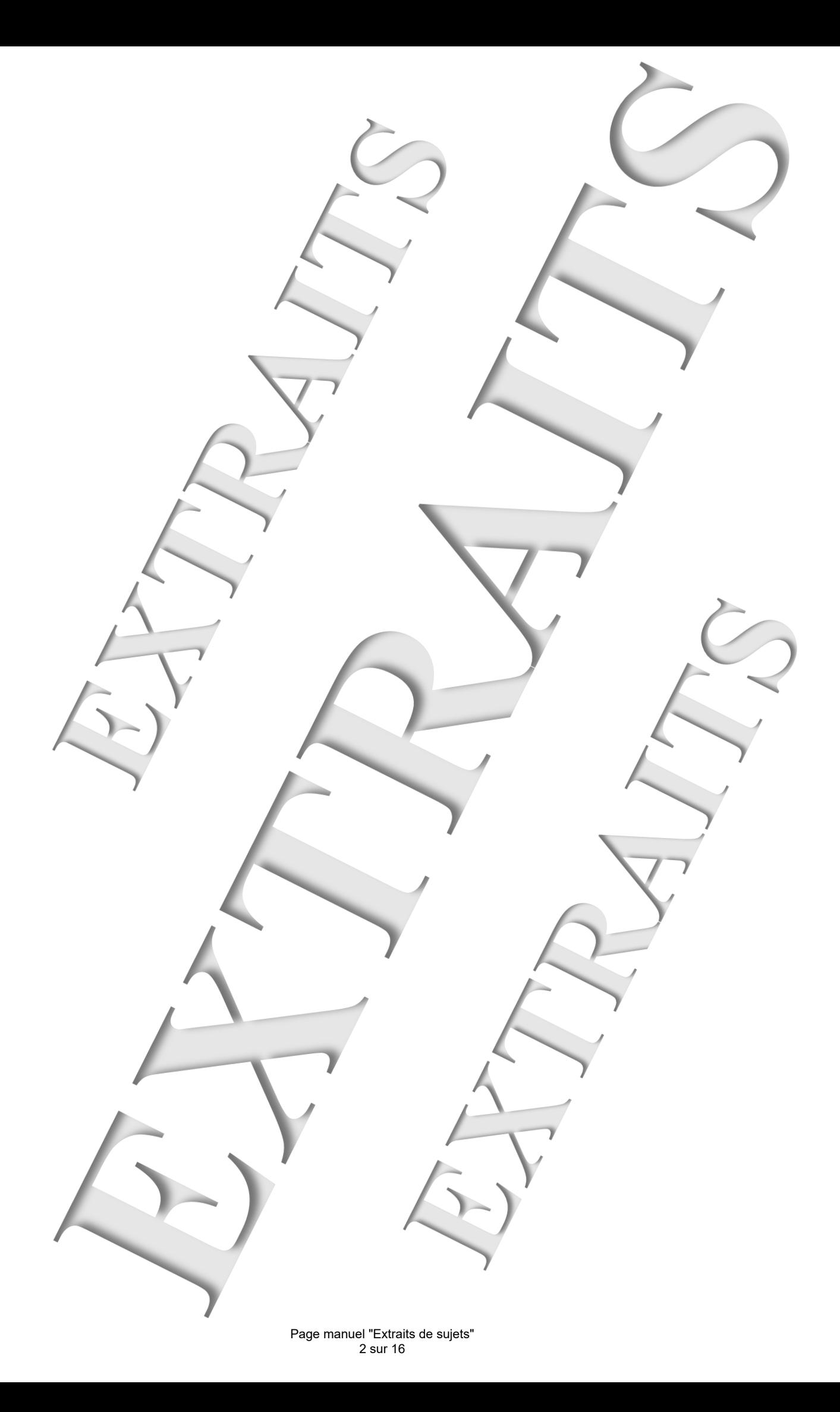

#### **SOMMAIRE:**

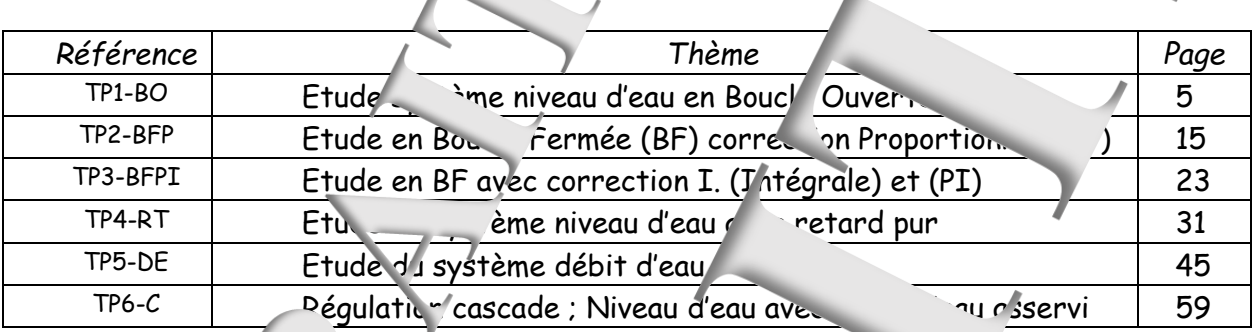

# Configuration réala avant la réalisation proprement dite des TPs

#### $\%$  Calibrage du cateur de niveau Avant le début a il est conseillé d'effectuer une calibration du apteur e niveau.  $\rightarrow$  Lancer le rigiciel de rrôle commande « D\_Reg551 » 'Cliquer' sur l'icône:  $\rightarrow$  'Cliquer' surface of  $\sim$  Configurer's « Calibration pteur MPR... » Il y a alors ouverture de la boîte de dialogue ci-dessous Calibration capteur MPR... 'Cliquer' » pour hauteu 531 débuter Offset Mpr =  $\boxed{000000}$ 00000064  $Div MPR =$ Processus de calibrage →Si ce n'est pas le cas, l' cuve se vivide rement → Prise de la référence « niveau ze  $\rightarrow$  La pompe se met en marche et il y a remplet de la cuve Démarrer.. → A la fin du remplissage a h=50cm, il y a prise e la référence « niveau naut Applige → Arrêt de la pompet la cuve se vide jusqu'à h=0, ce qui confirme ne ne nau z Fermer Calib capteur MPR... Pendant tout le temps que lure hauteur=  $\sqrt{\frac{531}{2}}$ a remplis 098640 Officet Mn  $3F27$  $Div MPR =$ 000042AF  $\boxed{000042\text{AF}}$  $W$  MPR  $=$  $etat-7$ 09C16A (0) 09864D (-905) Capteur MPR = 09864D a shekara 1 098640 8CBSFC OSBCE Démarrer... Démarrer... 82FFAF Appliger.  $f$ in du processus, le bouton « Appliquer » devient  $f$  +if. 'Cliquer' dessus permet Fermer dre en compte le résultat de calibration et de rendre.

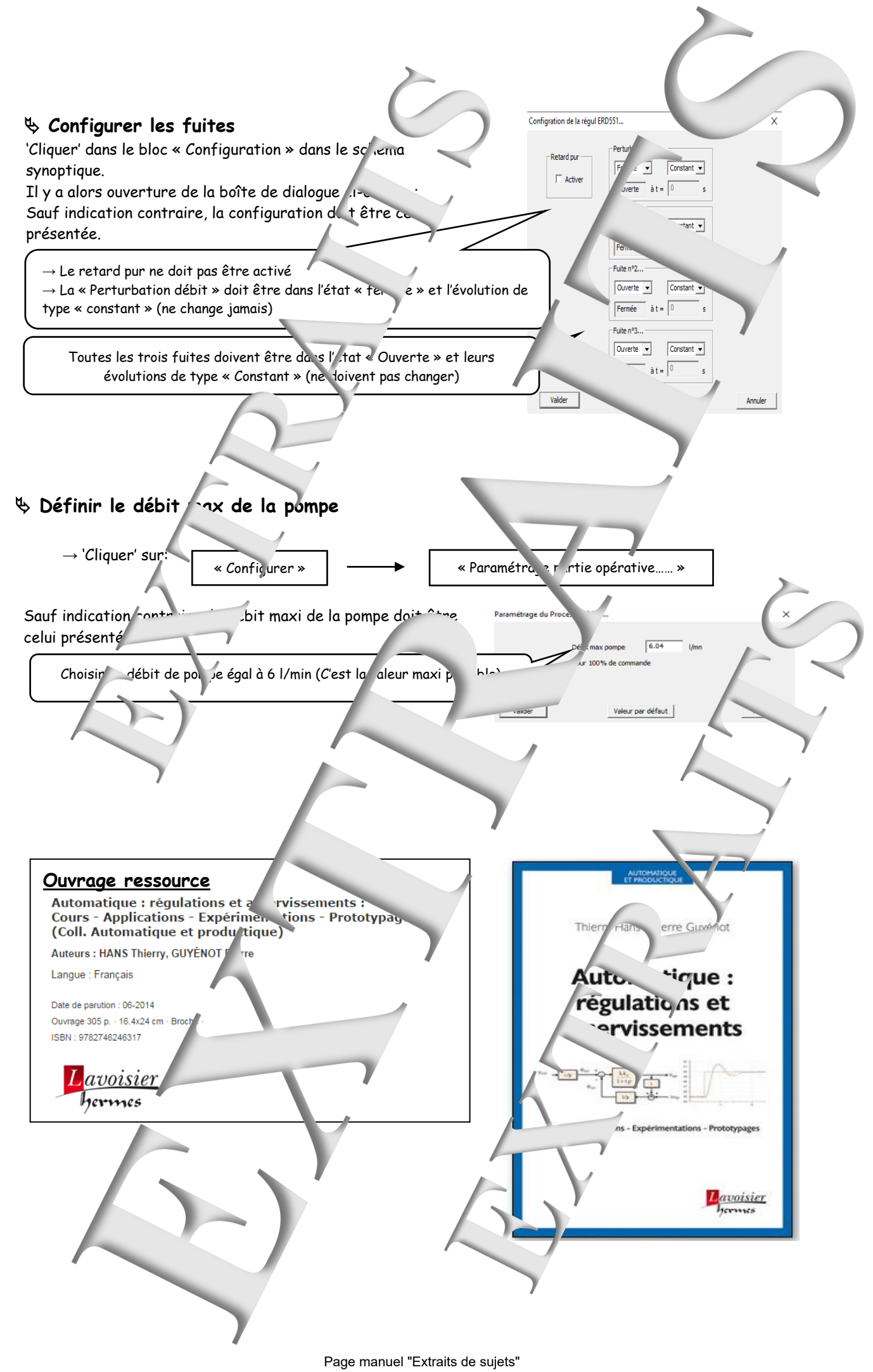

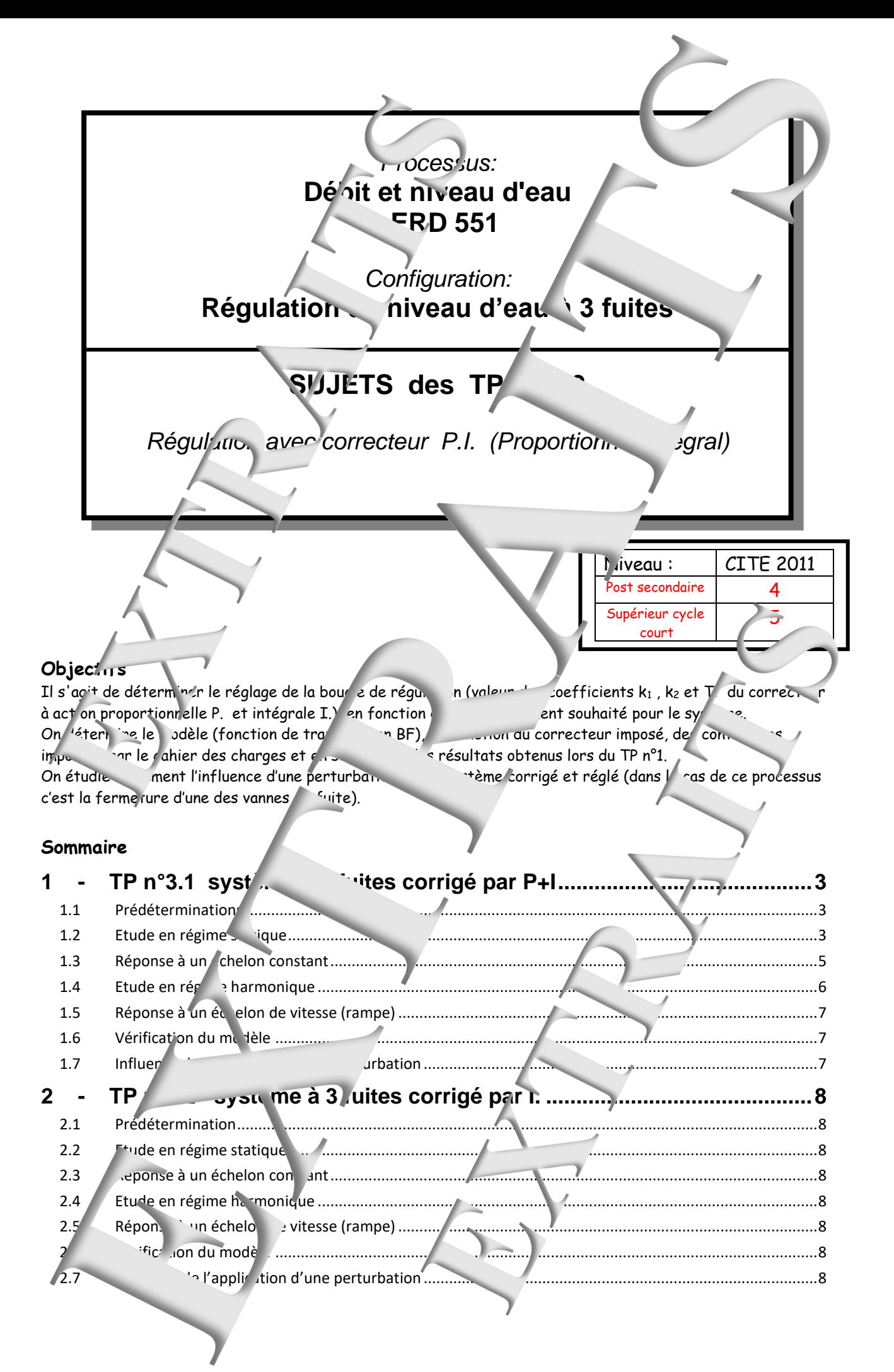

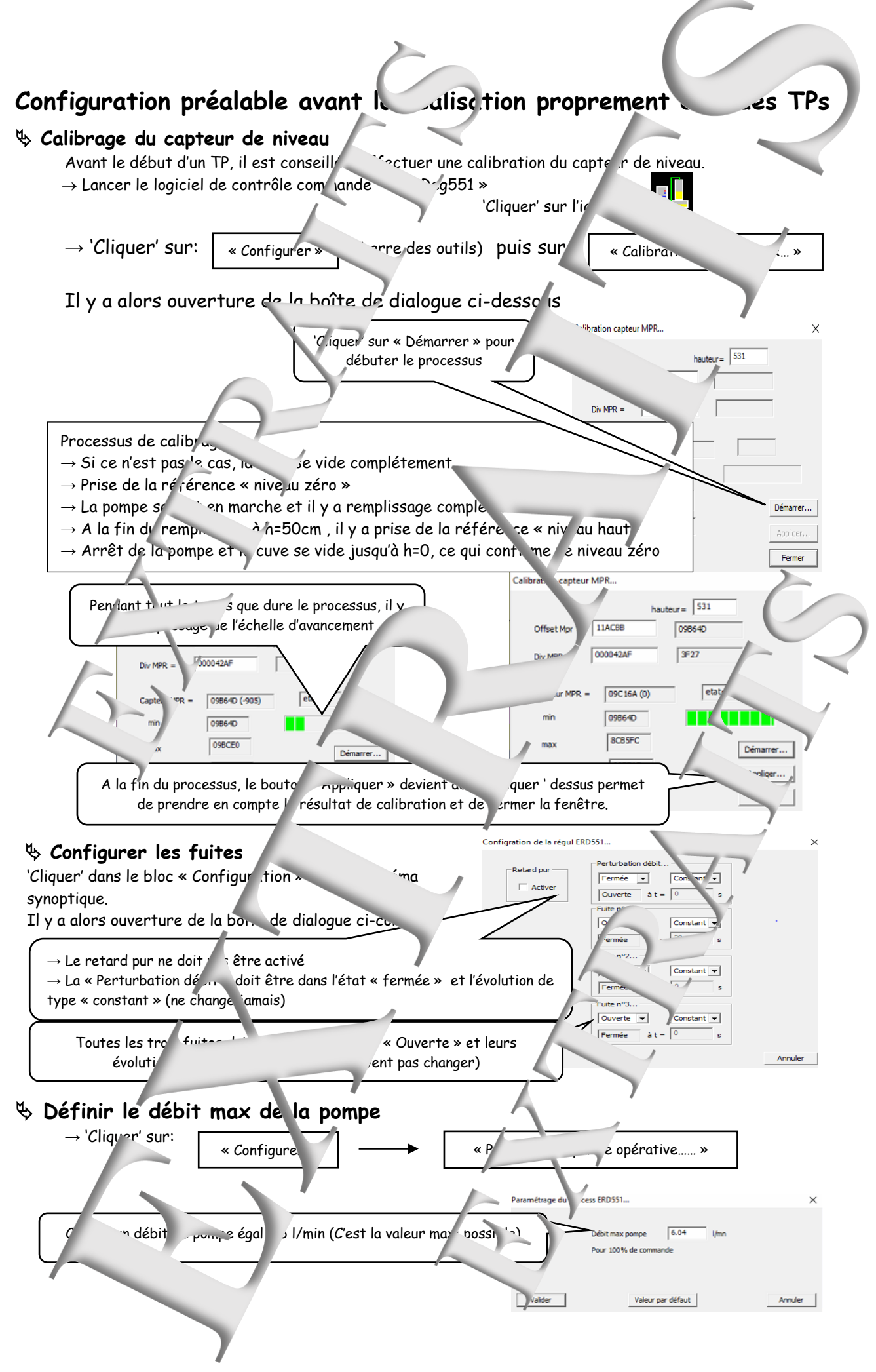

# <span id="page-6-0"></span>**1 - TP N°3.1 SYSTEME A 3 FUITES CORRIGE PAR P+I**

# <span id="page-6-1"></span>**1.1 Prédéterminations**

Schéma-blocs du système n bouc. rmée (BF) On envisage le système en BF vec un correcteur à action Proportionnelle + Intégrale tel que :  $\sim$  dt) Avec  $\varepsilon_{(t)} = (C-M)$  et Ti la constant de temps  $Sr_{(t)} = k_2. (k_1.\epsilon_{(t)} -$ Ti d'intégration en s. Exprimer la fonction de transfert du orrecteu<br>I.D.  $=$ K<sub>1.8</sub> correcteur A partir du modèle obtenu lors du TP n°1 qu'on  $\sqrt{R^2}$ limite dans un premier temps à l'ordre 1  $Sr = K<sub>2</sub>,  $\Sigma$$ **τ** → **τ**<sub>10</sub> la constar temps dominante en BO  $K_2 = 1.200$ 28.00  $\%$  Complèter le sc $\degree$  Jocs en BF ci $k_2.G_{\rm V0}$  $control:$  On  $n$  $\mathbf{T_i}$  $\%$  Exprimer la fonction de transfert en  $\begin{bmatrix} \mathbf{S} \mathbf{r}_{(p)} \end{bmatrix}$  **+**  $\mathbf{M}_{(p)}$   $\begin{bmatrix} \mathbf{M}_{(p)} \end{bmatrix}$  $M(p)$  $BO:$ ε(p)  **-**  $\psi$  Simplifier cette expression si on choisit  $\mathbf{K}(\mathbf{y})$  $k_1$ . Ti =  $\tau$  la constante de temps dominante (méthode dite de la « compensation du régime dominant »).  $\nu$   $\Gamma$  fonction de transfert boucle fermee  $M_{(p)}$  $k_v$  $\mathbf{F}_{(\mathbf{p})} =$  $\frac{(\mathbf{p})}{(\mathbf{c}_{(\mathbf{p})})} = \frac{1}{1 + \mathbf{c}}$ sous la forme donnée ci-contre: <sup>U</sup><sub>2</sub> A partir des résultats du T/n°1 où l'on a déterminé des issues et τ = τ<sub>10</sub>, déterminer les paramètres du correcteur si souhaite en BF soit sensiblement trois  $\sim$  s plus rapide qu'en BO.  $\sim$  choisir r ailleurs **Ti** =  $\tau/3$ . **1.2 Etude en régime atique** 

#### <span id="page-6-2"></span>**1.2.1 Expérimentation** → Choisir le mode de cometion de la poucle fermée avec correcteur PID": I  $\rightarrow$  Connecter la sortie régulateur, repérée 'Sr', à la commande pour cela "cliquer" dans la zone repérée au dessus du commutateur. → Connecter l'entrée mesure du régulateur (point not < **M** »), a mesure du niveau: (point noté «  $M_N$ .)  $\rightarrow$  Définir les paramètres k<sub>2</sub> (valeurs déterminées dans les prédéterminations) → Relie la sortie I. (Sri) au sommateur → Positionner une son de de mesure sur la mesure débit repérée "M" (reliée à M) → Faire de même pour le point de consigne repéré C → Choisir une période d'échantillonnage de "Mesure" de 0,2 S de "Correcteur e <terne" de 0,1S I nurront évaluellement être modifiées si s'avèrent être inadaptées  $\overline{\phantom{a}}$  diminuer  $\overline{\phantom{a}}$  at  $\overline{\phantom{a}}$  $2$ qistrement trop petit  $\rightarrow$  augmenter Tem  $Choisir$   $\longrightarrow$  Mode de  $\longrightarrow$  Boucle Fermeents  $Con \quad \text{``er} \quad | \longrightarrow \quad$  Echantillonnages  $| \longrightarrow \quad$  Mesure  $| \quad$  puis  $\quad$  Correcteur externe P.I.D.

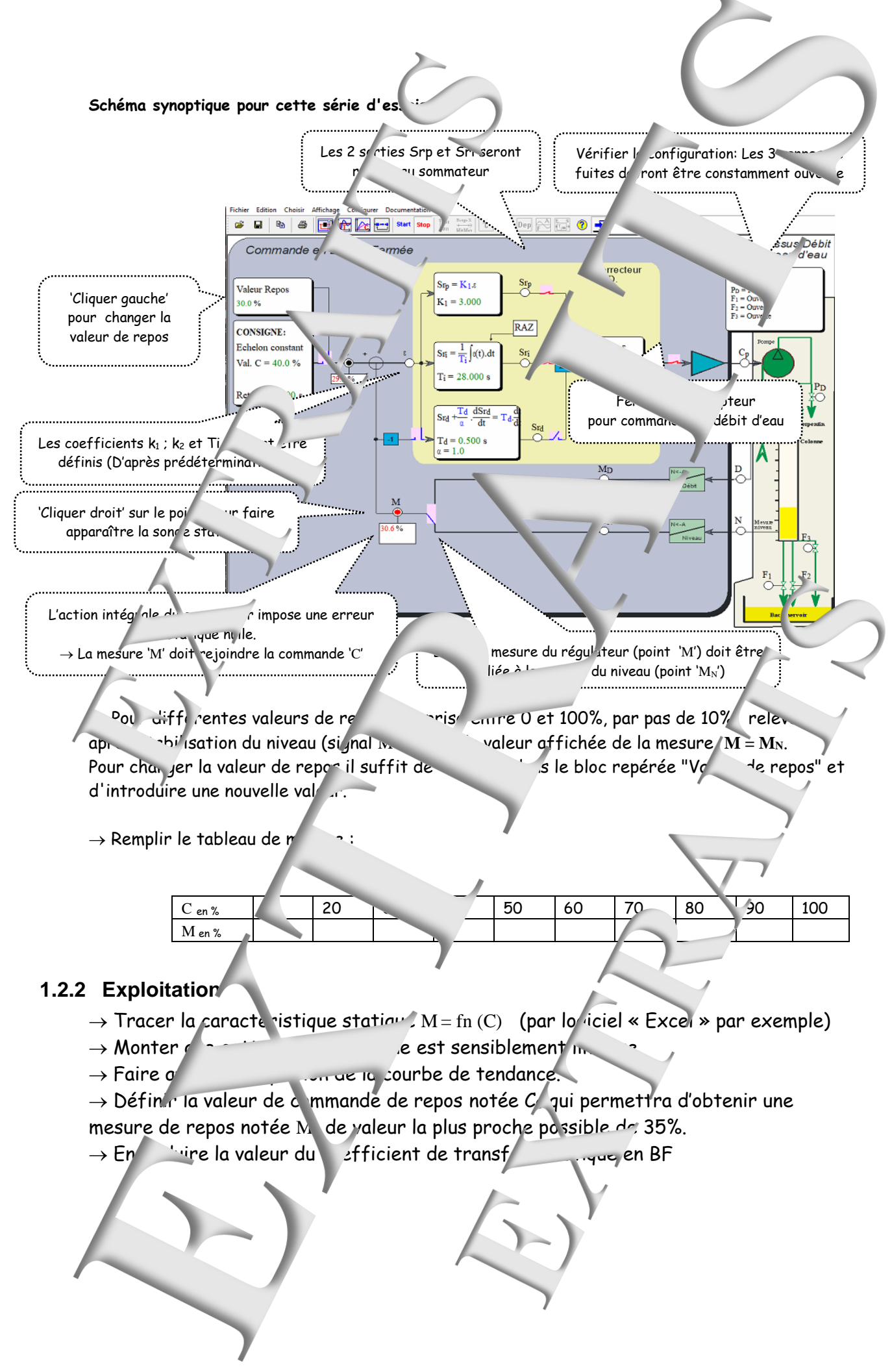

Page manuel "Extraits de sujets" 8 sur 16

# <span id="page-8-0"></span>**1.3** Réponse à un échelon compart

#### **1.3.1 Expérimentation**

On souhaite relever la réponse temporelle suite à une varietion de la commande  $\pm 5\%$ autour du point repos  $C_0 = 35\%$ .

 $\rightarrow$  Effectuer dans l'ordre indi

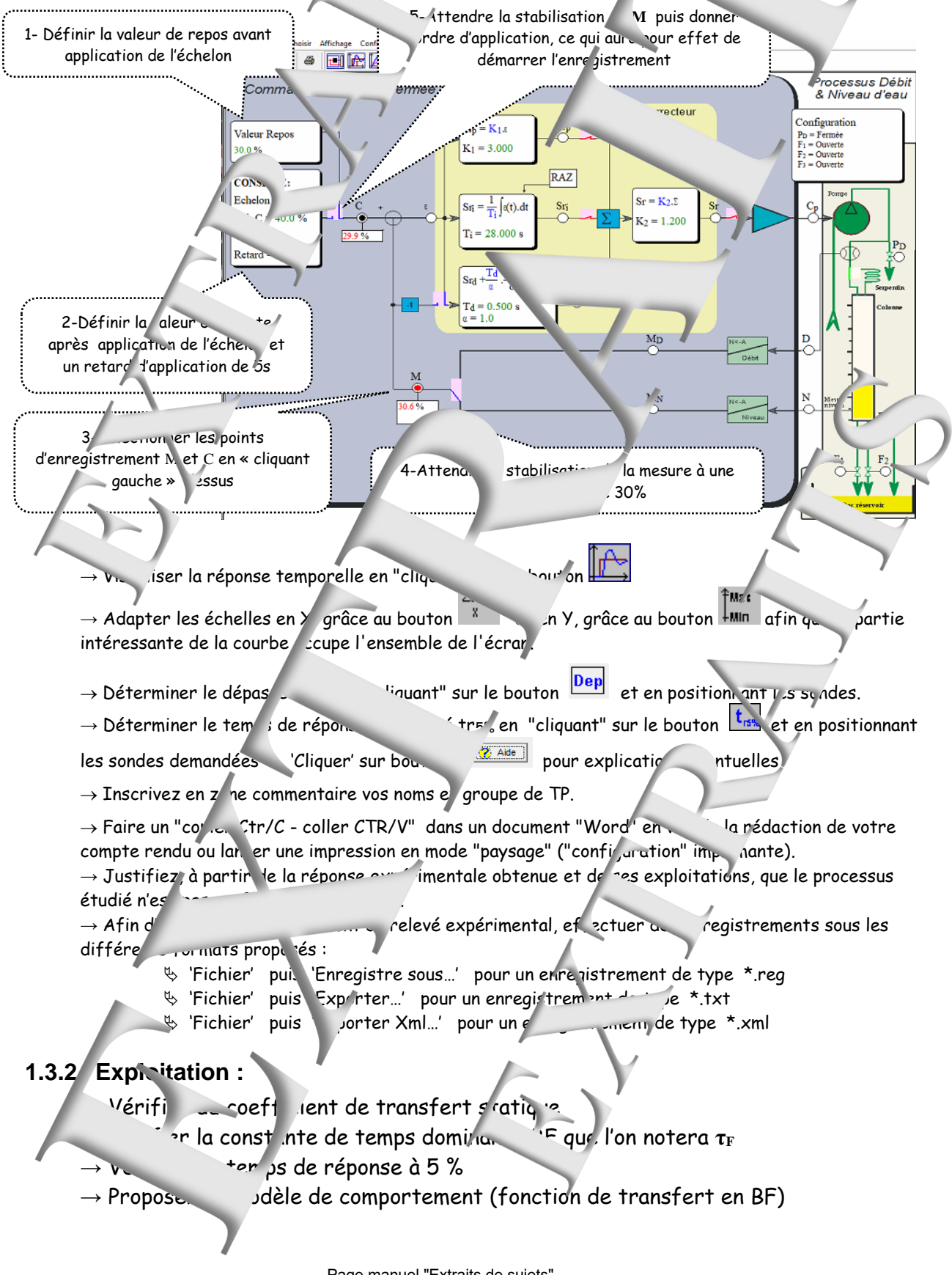

#### 1.3.3 **Influence du coefficient d'action P. (Commission k<sub>2</sub>)**

 $\rightarrow$  Effectuer 2 essais complémentaires, l'un avec k<sub>2</sub>\*2, et l'autre avec

→ Tracer les 3 réponses sur un même graphique grâce au bout n <a>
(comparaison courbes de réponses) et conclure l'influence de k<sub>2</sub>

#### 1.3.4 **Influence de la constant** d'intégration Ti (constante d'intégration)

- $\rightarrow$  Effectuer deux essais complèmentaires, l'un avec Ti + 10s et l'autre avec Ti  $\rightarrow$  10s
- → Tracer les 3 réponses sur un men e plan et conclure sur l'influence de Ti

# <span id="page-9-0"></span>**1.4 Etude en régime h...**

#### **1.4.1 Expérimentations**

- $\rightarrow$  Choisir une valeur  $\alpha \in \mathbb{R}$  is égale à C = C<sub>0</sub>
- $\rightarrow$  Choisir une comm<sup>-</sup>nde de the sinusoïdal" et une "Valeur C" égale à C<sub>0</sub>

pour cela "cliquer" sur le "Commande" puis sur le bouton  $\mathbb{R}^{n}$ , introduire la valeur de l'amplitude "A" égale à 10%, puis la valeur, de la pulsation et enfin

→ Valider les d'enregistrement, d'abord M puis

## **Essai n°1** A la pulsation particulière  $\omega = 1/\tau_F$

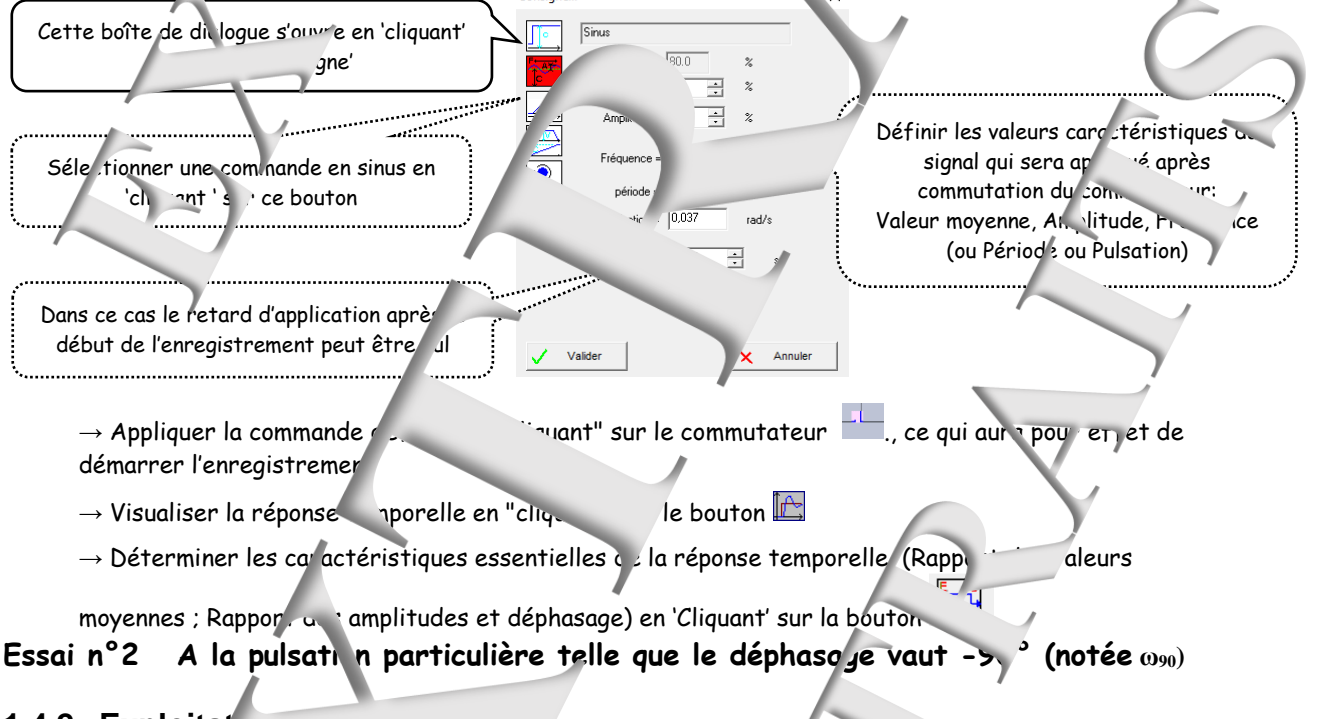

### **1.4.2 Exploitat**

**Pour l'essai n°1**

- $\rightarrow$  Vérifier du rapport des valeurs moyennes
- Le comparer au coefficient de transfert statique déterminé précédemment
- $\rightarrow V$ érifier le rapport des aplitudes et le déplasage à partir du modèle déterminé pré édemment

# Pour l'essai n°2

 $+e$  les résult is de cet essai et proposer un modèle de comportement plus réaliste de transfert en boucle ferme

# <span id="page-10-0"></span>1.5 Réponse à un échelon de ...esse (rampe)

#### **1.5.1 Expérimentation**

 $\rightarrow$  Choisir une valeur de repos é jale a

 $\rightarrow$  Choisir une consigne de type "Rampe" et introduire les paramètres. Pour cela 'clique in le bloc "Consigne" puis sur le

bouton de "C", introduire la valeur de "C" égale à 80 %, puis la valeur de V égale à 0,2%/s, et enfin 'cliquer' sur "Valider".

→ Appliquer la commande détir e en "cliquant" sur le

commutateur ce qui au n pour effet de démarrer l'enregistrement  $\rightarrow$  Sélectionner les points de registrement notés "C", "M" et "ε"

 $\rightarrow$  Visualiser la répo $\sim$  porelle en 'cliquant' sur le bouton

# **1.5.2 Exploitation**

⊪∼

→ Relevé la valeur de l'erreur de traînage et la comparer avec celle calculée.

# <span id="page-10-1"></span>**1.6 Vérification du modèle**

Procéder de <sup>la</sup> même manière que lor du TP 2

# <span id="page-10-2"></span>**10.7 Interce de l'application de la perturbation de la perturbation de la perturbation de la perturbation de l**

#### **mentation**

Il s'agit d'étudier l'influence sur la mesure de la fermeture des vannes de fuite.  $\rightarrow$  Modifier la configuration en 'cliquant sur le bloc « configuration »

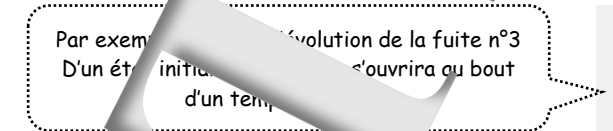

Ouverte  $\overline{\phantom{a}}$ Fermée  $\hat{a} t = \boxed{10}$ 

†Mar i

Fuite nº3...

 $\widehat{\mathcal{A}^{\dagger}}$ 

**Mali** 

곡

Annuler

 $\rightarrow$  Choisir une volume de repos égale à 40% et un échelon de consigne  $\rightarrow$  lement  $\rightarrow$ 

- $\rightarrow$  Attendre la station du niveau
- → Appliquer la commande en 'Cliquant' sur le commutateur
- $\rightarrow$  Visualistics of the cliquant" sur le bouton

→ Adapter les échelles en X, grâce au bouton |  $*$  | et en Y, grâce au bouton limin afin que la partie intéressante de la courbe cocupe l'ensemble de l'écran.

→ Inscrivez en zone commentaire vos noms et groupe de TP

#### **Exploitation**

→ Relever l'influence de la fermeture d'une des vannes en relevant la hausse du prégime transitoire et en régime prisente.

<span id="page-11-0"></span>**2 · TP N°3.2 SYSTEME...3 FUITES CORRIGE And I.** 

#### <span id="page-11-1"></span>**2.1 Prédétermination**

Schéma-blocs du système en poucle fee (BF) On envisage le système en BF avec un correcteur à action Intégrale (I.)

<span id="page-11-7"></span><span id="page-11-6"></span><span id="page-11-5"></span><span id="page-11-4"></span><span id="page-11-3"></span><span id="page-11-2"></span>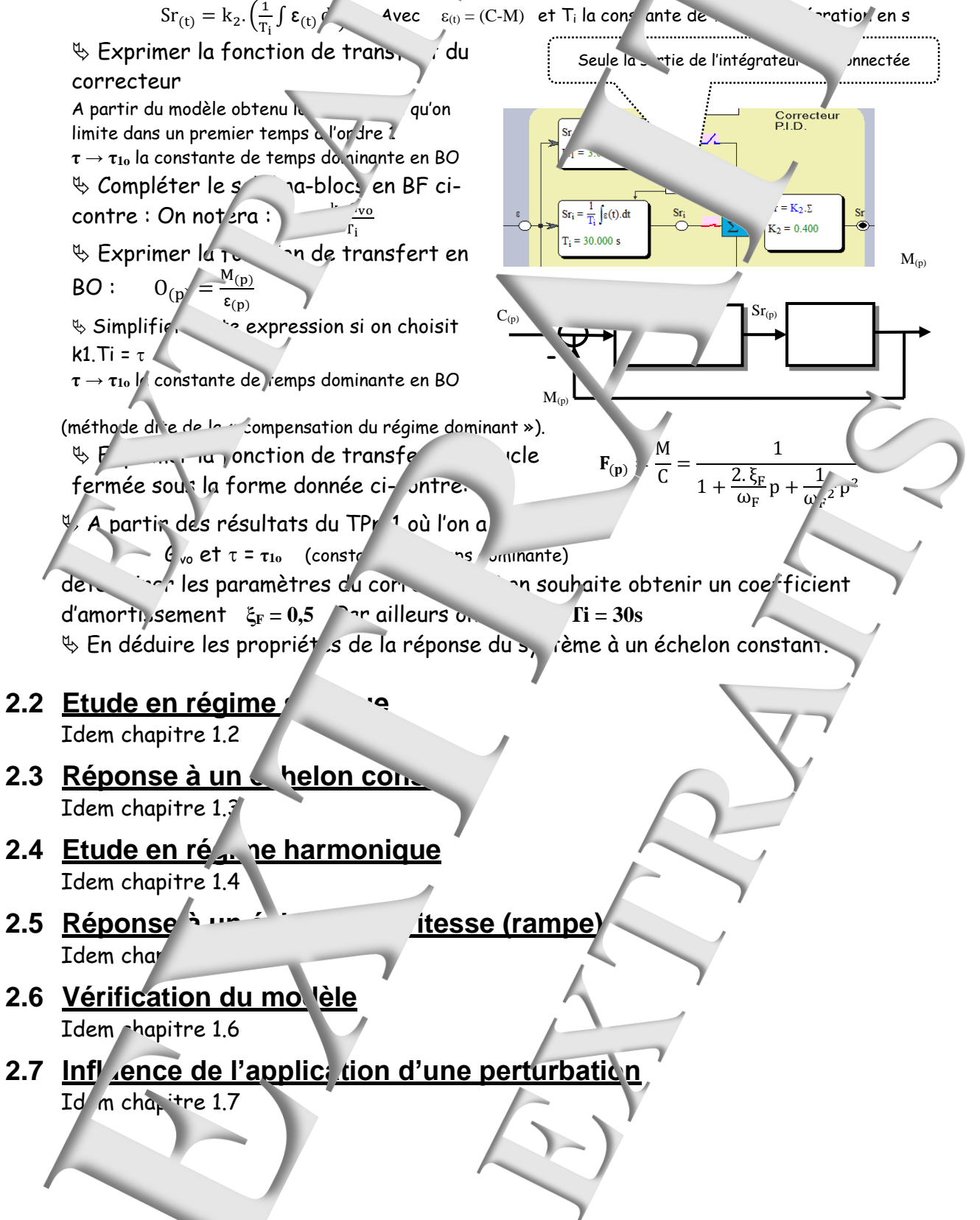

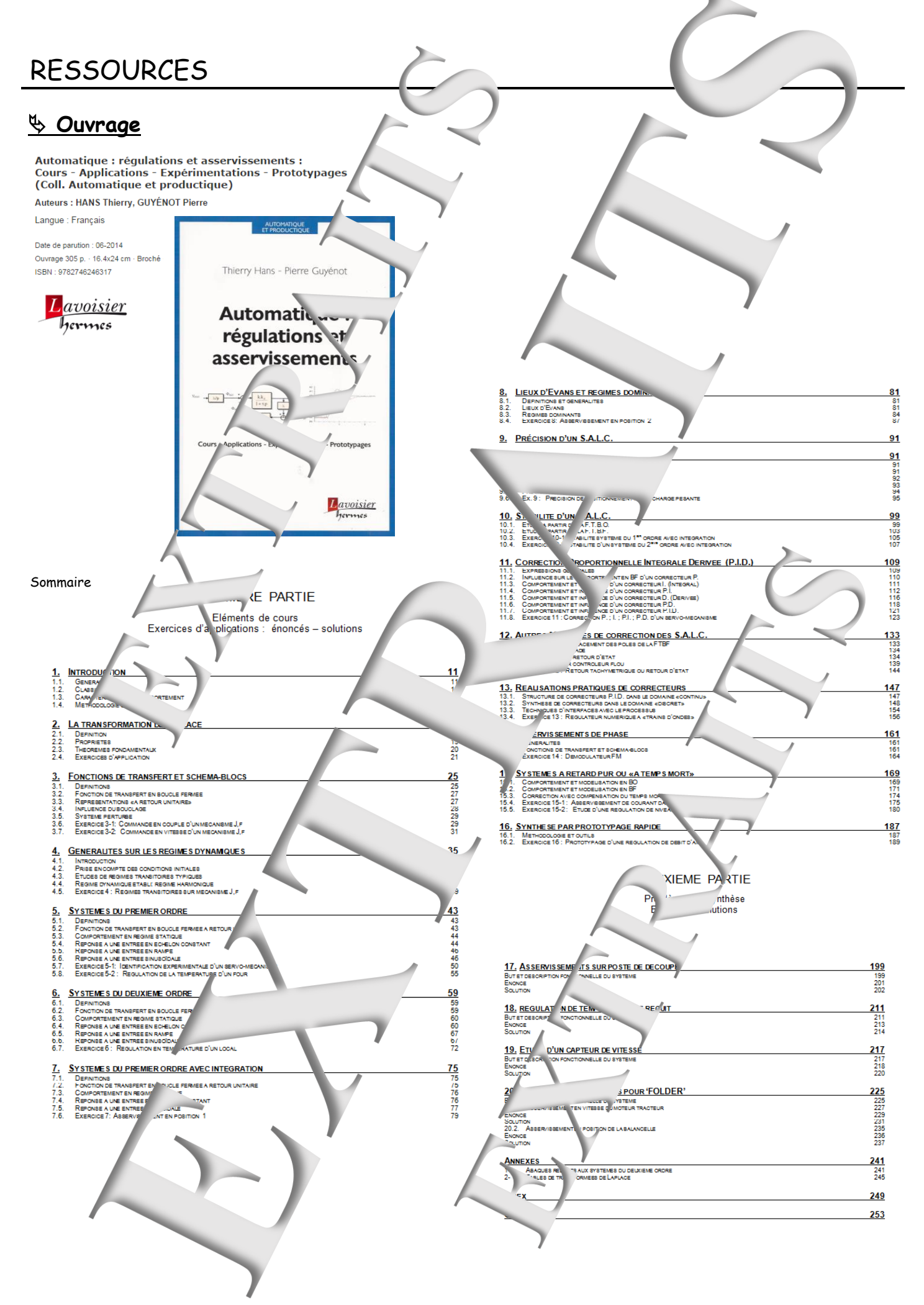

# **Didacticiel gratuit « D\_CCA\_Eval »**

www.didal **DIDALAB** 

Matér

#### Objet

Le logiciel « D CCA » permet le Contrôle et la f s par la société "Mapplications développé" s par la société Didalab dans le domaine des régulations et as ervisse

Le logiciel « D CCA Eval » a deux objectifs

& Evaluer les possibilités du logig <CA » par l'exploitations d'enr gistremen expérimentaux, préalablement effectués sur les \*'ons « Didalab » et ce, s y être relié; reproduire les exploitations d'essais «périmentaux et de produypages rapide»<br>développées dans l'ouvrage « Automatique : régulations et asservissement » écrit par T. Hans et P. Guyénot, ouvrage édités aux éditions »

#### Téchargement :

A partir du site :

ctiques, Enseignement Technique et Supérieu

**A** Eve

Dans le menu « LE CATALOG' <sup>IF</sup> GENL > Cliquer' sur « GENIF FI FCTRIQUE » puis sur « Automatique » et enfin sur l'icône de télécha gement :

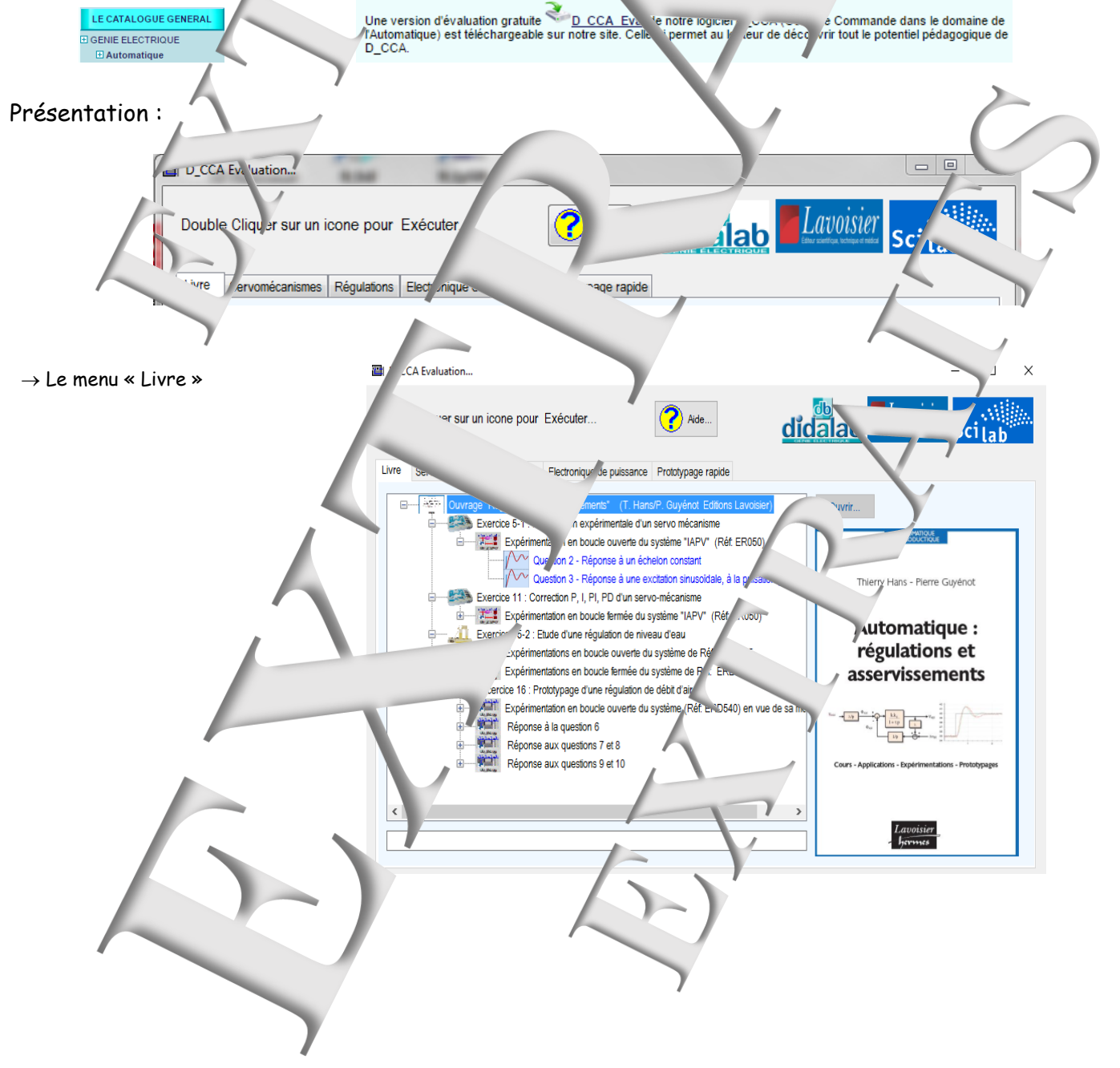

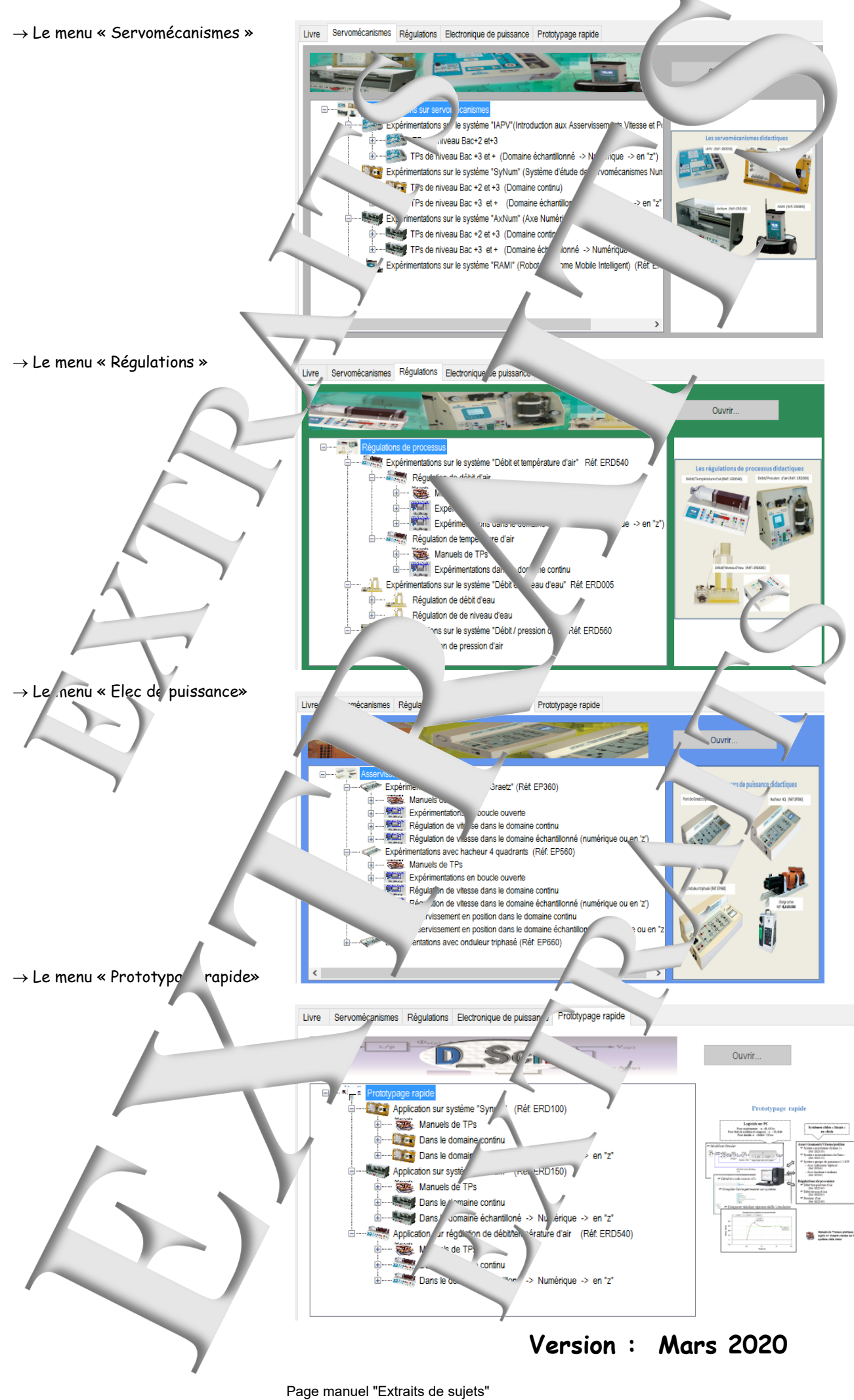

15 sur 16

![](_page_15_Picture_0.jpeg)